## Your PDF Guides

You can read the recommendations in the user guide, the technical guide or the installation guide for ASROCK FM2A75M-DGS R2.0. You'll find the answers to all your questions on the ASROCK FM2A75M-DGS R2.0 in the user manual (information, specifications, safety advice, size, accessories, etc.). Detailed instructions for use are in the User's Guide.

## **User manual ASROCK FM2A75M-DGS R2.0 User guide ASROCK FM2A75M-DGS R2.0 Operating instructions ASROCK FM2A75M-DGS R2.0 Instructions for use ASROCK FM2A75M-DGS R2.0 Instruction manual ASROCK FM2A75M-DGS R2.0**

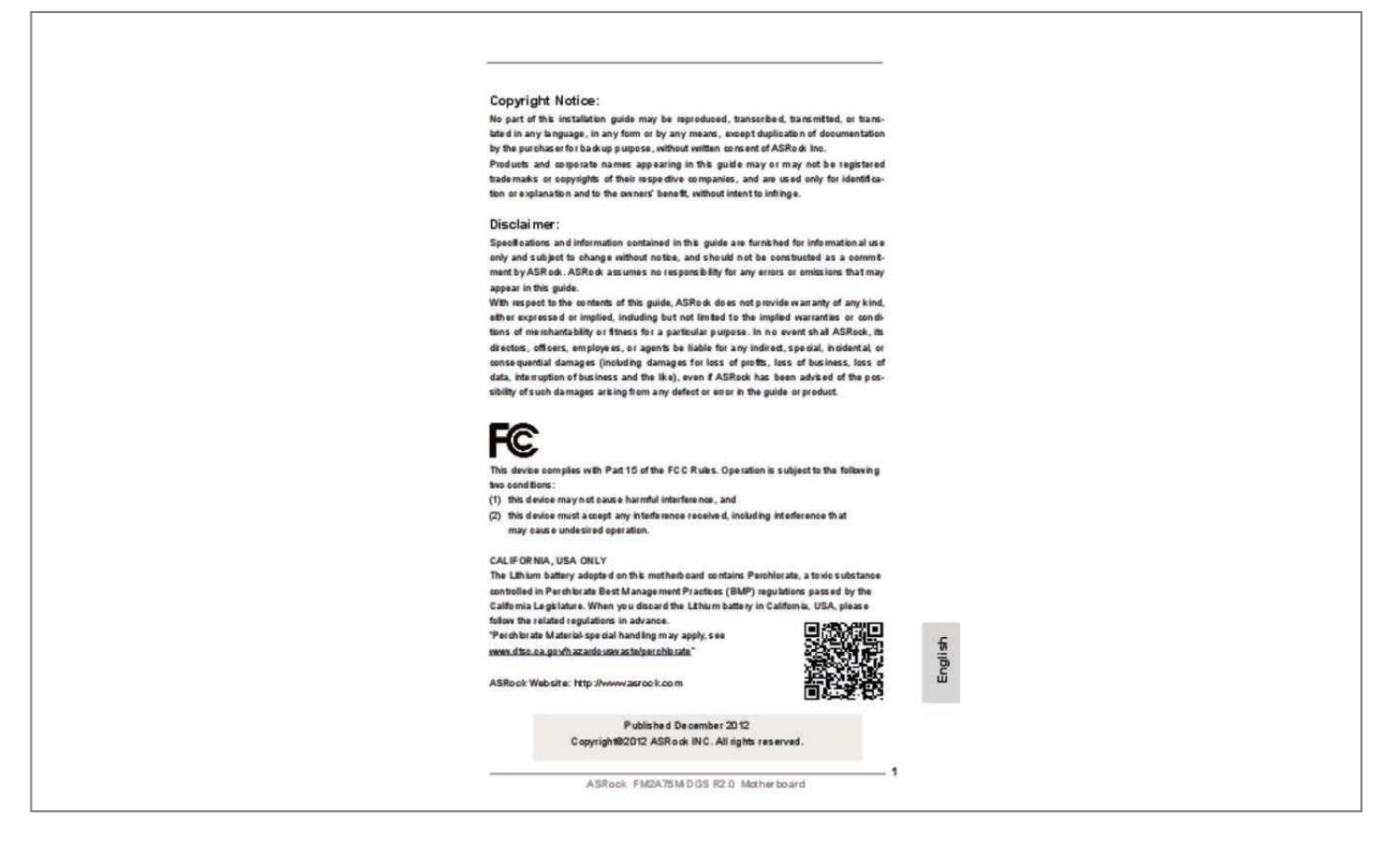

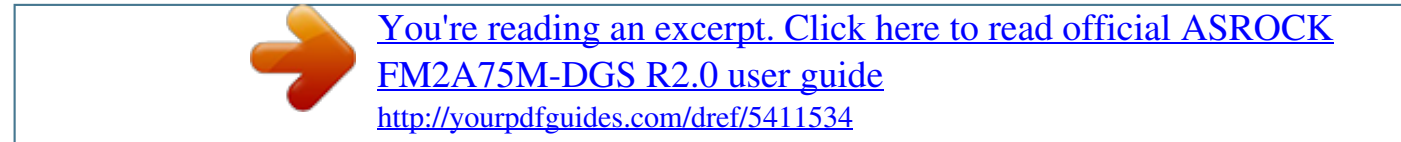

## *Manual abstract:*

*Products and corporate names appearing in this guide may or may not be registered trademarks or copyrights of their respective companies, and are used only for identification or explanation and to the ownersâ benefit, without intent to infringe. Disclaimer: Specifications and information contained in this guide are furnished for informational use only and subject to change without notice, and should not be constructed as a commitment by ASRock. ASRock assumes no responsibility for any errors or omissions that may appear in this guide. With respect to the contents of this guide, ASRock does not provide warranty of any kind, either expressed or implied, including but not limited to the implied warranties or conditions of merchantability or fitness for a particular purpose. In no event shall ASRock, its directors, officers, employees, or agents be liable for any indirect, special, incidental, or consequential damages (including damages for loss of profits, loss of business, loss of data, interruption of business and the like), even if ASRock has been advised of the possibility of such damages arising from any defect or error in the guide or product. This device complies with Part 15 of the FCC Rules. Operation is subject to the following two conditions: (1) this device may not cause harmful interference, and (2) this device must accept any interference received, including interference that may cause undesired operation. CALIFORNIA, USA ONLY The Lithium battery adopted on this motherboard contains Perchlorate, a toxic substance controlled in Perchlorate Best Management Practices (BMP) regulations passed by the California Legislature. When you discard the Lithium battery in California, USA, please follow the related regulations in advance. Â*DDPerchlorate Material-special handling may apply, see www. *0 Ports (USB01) DVI-D Port (DVI1) D-Sub Port (VGA1) PS/2 Keyboard Port (Purple) \* There are two LED next to the LAN port. Please refer to the table below for the LAN port LED indications.* @@@@@@@*@Click â* $\Box$ *Device advanced settingsâ* $\Box$ *D, choose â* $\Box$ *DMake front and rear output devices playbacks two different audio streams simultaneouslyâ* DD, and click â DDokâ DD. Then reboot your system. This Quick Installation Guide contains *introduction of the motherboard and step-bystep installation guide. More detailed information of the motherboard can be found in the user manual presented in the Support CD. Because the motherboard specifications and the BIOS software might be updated, the content of this manual will be subject to change without notice. In case any modifications of this manual occur, the updated version will be available on ASRock website without further notice. You may find the latest VGA cards and CPU support lists on ASRock website as well. Com If you require technical support related to this motherboard, please visit our website for specific information about the model you are using. To get better performance in Windows® 8 / 8 64-bit / 7 / 7 64-bit / VistaTM / VistaTM 64 bit, it is recommended to set the BIOS option in Storage*

*Configuration to AHCI mode. 2 Specifications Platform CPU Chipset Memory Expansion Slot Graphics - Micro ATX Form Factor - Solid Capacitor for CPU* Power - Support for Socket FM2 100W processors - Supports AMDâ $\Pi$ Els Cool â $\Pi$ Elnâ $\Pi$ D QuietTM Technology - UMI-Link GEN2 - AMD A75 FCH (Hudson-*D3) - Dual Channel DDR3 Memory Technology - 2 x DDR3 DIMM slots - Support DDR3 1866/1600/1333/1066 non-ECC, un-buffered memory (see CAUTION 1) - Max. Shared memory 2GB - Dual VGA Output: support DVI and D-Sub ports by independent display controllers - Supports Dual-link DVI with max. 0: New video post processing capability for automatic jutter reduction on home/ online video - Supports HDCP function with DVI port - Supports Full HD 1080p Blu-ray (BD) / HD-DVD playback with DVI port - 5. 0Gb/s connectors - 1 x Print port header - 1 x COM port header - 1 x Chassis Intrusion header - 1 x CPU Fan connector (4-pin) - 1 x Chassis Fan connector (4-pin) - 1 x Power Fan connector (3-pin) - 24 pin ATX power connector - 4 pin 12V power connector - Front panel audio connector - 2 x USB 2. 0 ports) - 64Mb AMI UEFI Legal BIOS with GUI support - Supports â* $\Box\Box$ *Plug and Playâ*  $\Box$  *-ACPI 1. 3V, Vcore - Microsoft® Windows® 8 / 8 64-bit / 7 / 7 64-bit / VistaTM / VistaTM 64-bit compliant - FCC, CE, WHQL - ErP/EuP Ready (ErP/EuP ready power supply is required) \* For detailed product information, please visit our website: http://www. asrock. Com WARNING Please realize that there is a certain risk involved with overclocking, including adjusting the setting in the BIOS, applying Untied Overclocking Technology, or using third-party overclocking tools. Overclocking may affect your systemâs stability, or even cause damage to the components and devices of your system.*

*It should be done at your own risk and expense. We are not responsible for possible damage caused by overclocking. Whether 1866/1600MHz memory speed is supported depends on the CPU you adopt. If you want to adopt DDR3 1866/1600 memory module on this motherboard, please refer to the memory support*

*list on our website for the compatible memory modules. Due to the operating system limitation, the actual memory size may be less than 4GB for the reservation for system usage under Windows® 8 / 7 / VistaTM. For Windows® 64-bit OS with 64bit CPU, there is no such limitation. You can use ASRock XFast RAM to utilize the memory that Windows® cannot use. 3. For the discrete GPUs which support Dual Graphics technology, please refer to http://www. @@@@@@4 Jumpers Setup The illustration shows how jumpers are setup.*

*@@@@@@26) Note: CLRCMOS1 allows you to clear the data in CMOS. @@@@@@@@@@If you clear the CMOS, the case open may be detected. @@@@@@@@0 ports on the I/O panel, there are two USB 2. 0 header can support two USB 2. 0 (19-pin USB3\_2\_3) ports on the I/O panel, there is (see p.*

*0 header can support two USB 3. @@ 1. @@@@ 2. @@@@@@@@This feature requires a chassis with chassis intrusion detection design. aSRock FM2A75M-DGS R2.*

*0 Motherboard 11 English System Panel Header (9-pin PANEL1) This header accommodates several system front panel (see p. Connect the power switch, reset switch and system status indicator on the chassis to this header according to the pin assignments below. Note the positive and negative pins before connecting the cables. PWRBTN (Power Switch): Connect to the power switch on the chassis front panel. You may configure the way to turn off your system using the power switch. RESET (Reset Switch): Connect to the reset switch on the chassis front panel. Press the reset switch to restart the computer if the computer freezes and fails to perform a normal restart. PLED (System Power LED): Connect to the power status indicator on the chassis front panel.*

> [You're reading an excerpt. Click here to read official ASROCK](http://yourpdfguides.com/dref/5411534) [FM2A75M-DGS R2.0 user guide](http://yourpdfguides.com/dref/5411534) <http://yourpdfguides.com/dref/5411534>

 *The LED is on when the system is operating. The LED keeps blinking when the sys-tem is in S1 sleep state.*

*The LED is off when the system is in S3/S4 sleep state or powered off (S5). HDLED (Hard Drive Activity LED): Connect to the hard drive activity LED on the chassis front panel. The LED is on when the hard drive is reading or writing data. The front panel design may differ by chassis. A front panel module mainly consists of power switch, reset switch, power LED, hard drive activity LED, speaker and etc. When connecting your chassis front panel module to this header, make sure the wire assignments and the pin assign-ments are matched correctly. 9) Please connect the chassis speaker to this header. Print Port Header This is an interface for print (25-pin LPT1) port cable that allows (see p. 7) Please connect the fan cables to the fan connectors and match the black wire to the ground pin. CHA\_FAN1 fan speed can be controlled through UEFI or AXTU.*

*Please connect the CPU fan cable to the connector and match the black wire to the ground pin. 5) 1 2 3 4 Though this motherboard provides 4-Pin CPU fan (Quiet Fan) support, the 3-Pin CPU fan still can work successfully even without the fan speed control function. If you plan to connect the 3-Pin CPU fan to the CPU fan connector on this motherboard, please connect it to Pin 1-3. 2) 24 12 13 1 Please connect an ATX power supply to this connector. Though this motherboard provides 24-pin ATX power connector, it can still work if you adopt a traditional 20-pin ATX power supply.*

*To use the 20-pin ATX power supply, please plug your power supply along with Pin 1 and Pin 13. @@@@@@ the BIOS Setup program is designed to be user-friendly. It is a menu-driven program, which allows you to scroll through its various sub-menus and to sAcirc;® or install driver/utilities.*

*@@Windows® VistaTM 64-bit: Microsoft ® does not provide hotfix for this problem. Below steps are Microsoft® suggested solution: A.*  $Type$   $\hat{a}$  *Ellsystempropertiesprotectionâ*  $\Box$  *in the Start Menu. Type â*  $\Box$  *Ecomputer managementâ*  $\Box$  *Dintherâure and*  $\Box$  *Please request the hotfix KB2505454 thru this link: http://support. After installing Windows® 8 64-bit / 7 64-bit, install the hotfix kb2505454. (It may take about 5 mins to boot. ) D. The Windows® will install this hotfix then reboot by itself.* .

[You're reading an excerpt. Click here to read official ASROCK](http://yourpdfguides.com/dref/5411534) [FM2A75M-DGS R2.0 user guide](http://yourpdfguides.com/dref/5411534) <http://yourpdfguides.com/dref/5411534>